# **30.6 Controlling I/O in LT and EX Modules**

## **30.6.1 Detail**

When you install an EX module in the LT, in addition to standard inputs and outputs you can run analog I/O and temperature inputs (thermocouple and Pt 100).

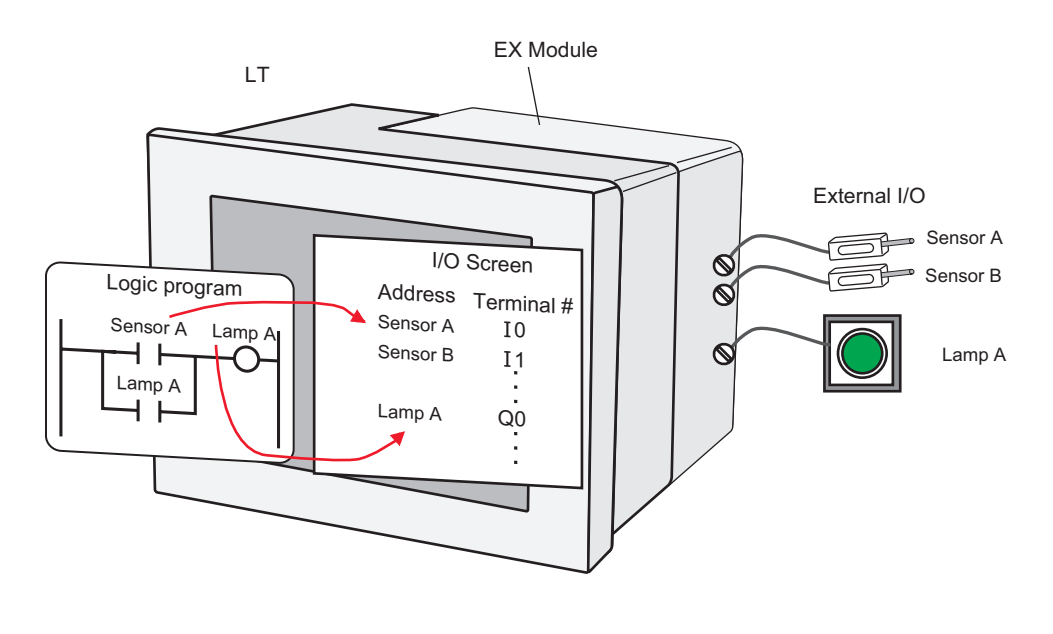

• Internal communication between the LT unit and EX module may experience **IMPORTANT** a maximum delay of scan time + 10 milliseconds. In addition, because the EX module (hardware) also has a delay, to calculate the actual delay time for inputs and outputs, you need to also add the EX module delay time.

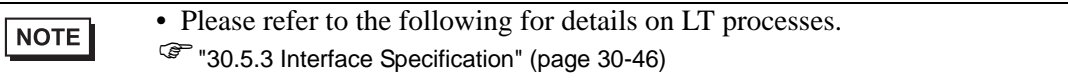

# **EX Modules: Models and Features**

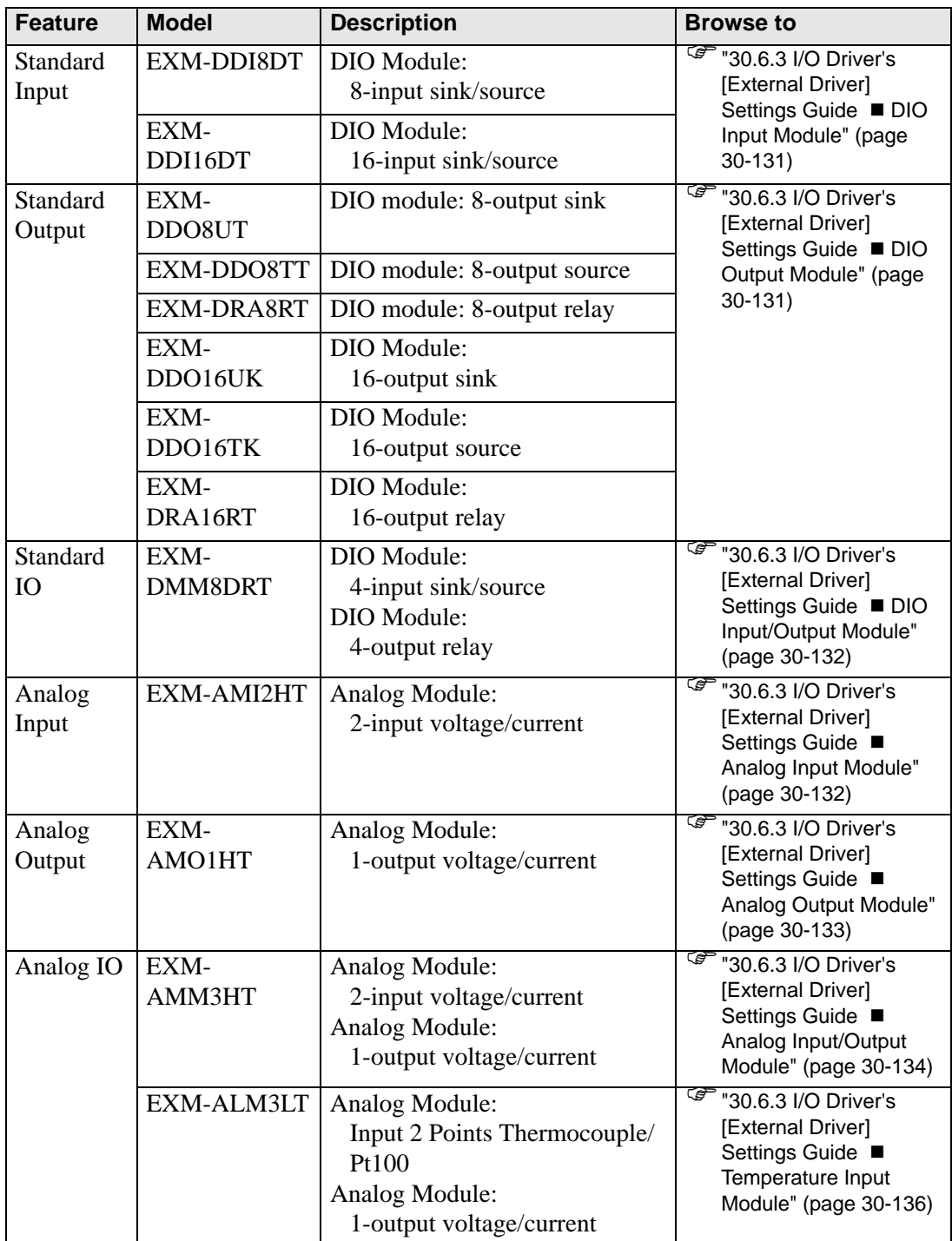

### **30.6.2 Setup Procedure**

Settings for the EX modules can be specified as follows.

1 From the [System Settings] window, select [I/O Driver] to update the workspace and click the [External Driver] tab.

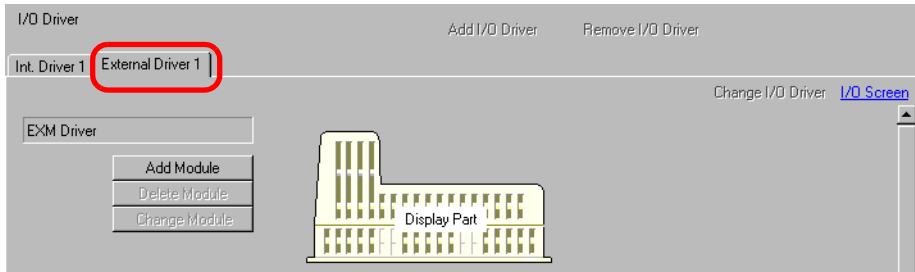

2 Click [Add Module] to display the [Module Details] dialog box. Specify the EX module type and click [OK].

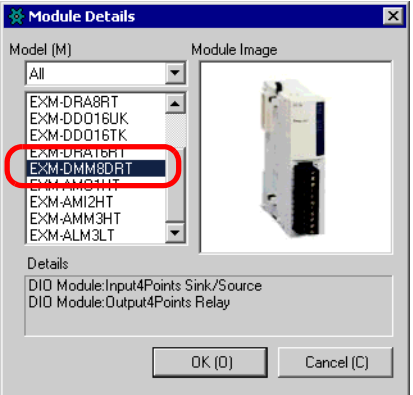

3 The module-specific settings appear. For details about each, see the Settings Guide.

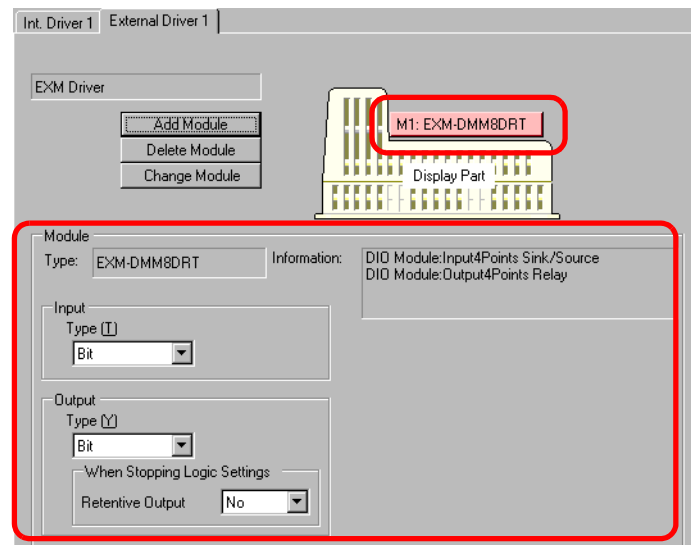

4 To add, change, and delete modules, click the module and the button shown below.

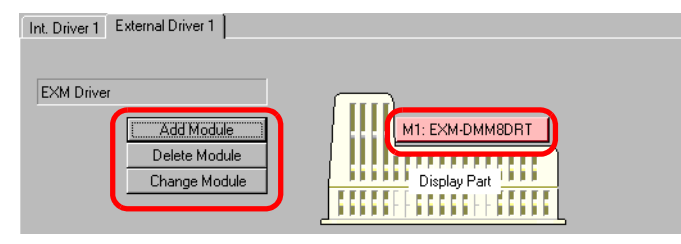

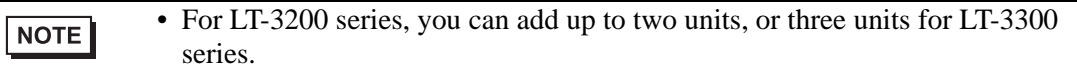

# **30.6.3 I/O Driver's [External Driver] Settings Guide**

The following describes the detail settings for each module you can add in the [External Driver] tab, accessible from the System Settings window, [I/O Driver] link.

## <span id="page-4-0"></span>**DIO Input Module**

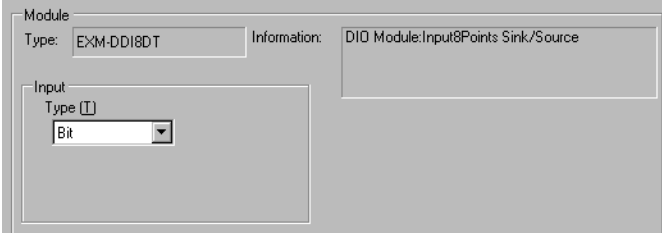

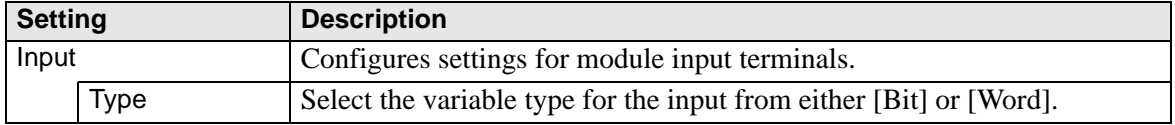

## <span id="page-4-1"></span>**DIO Output Module**

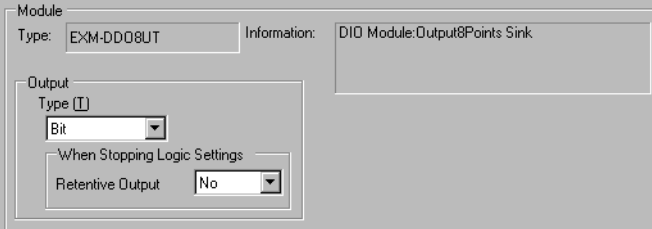

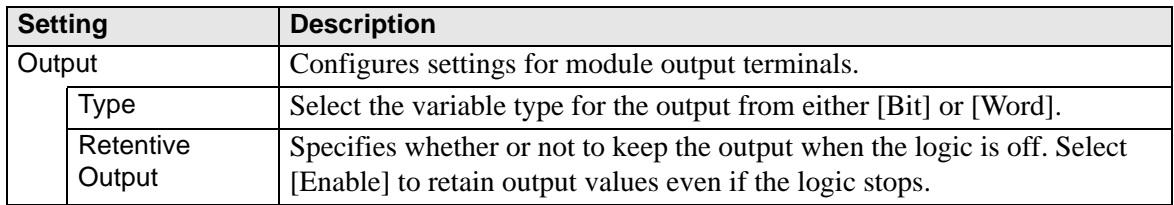

# <span id="page-5-0"></span>**DIO Input/Output Module**

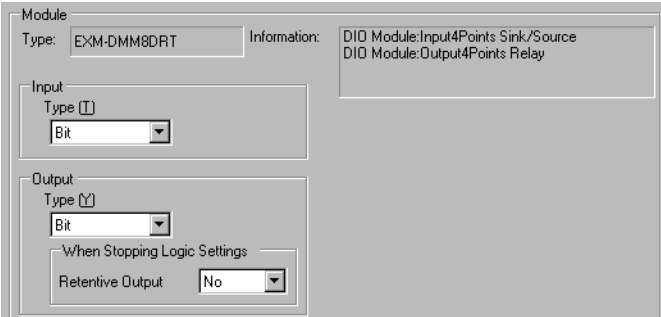

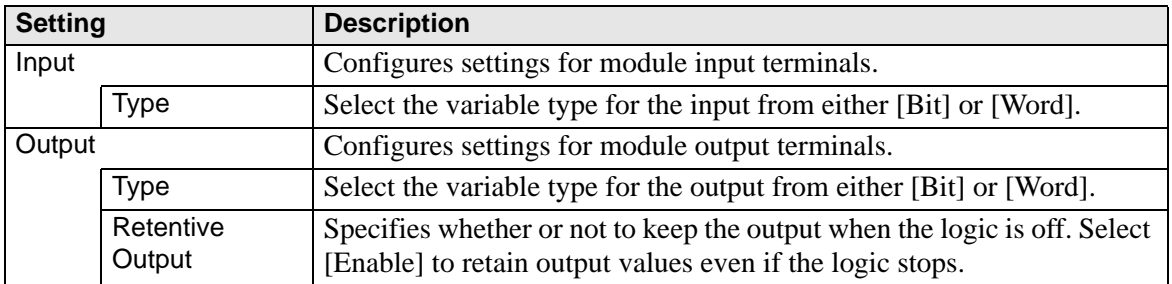

# <span id="page-5-1"></span>**Analog Input Module**

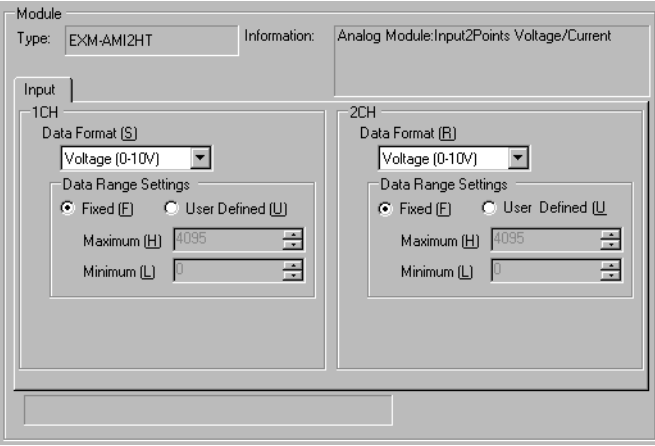

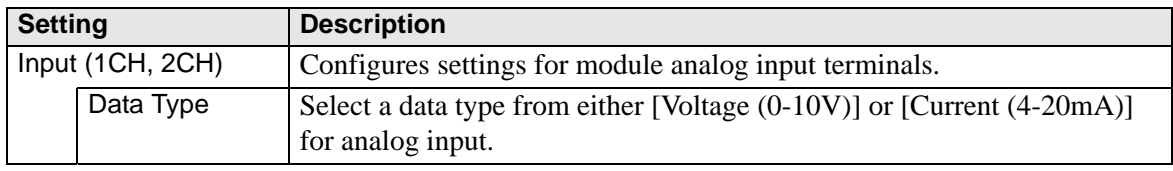

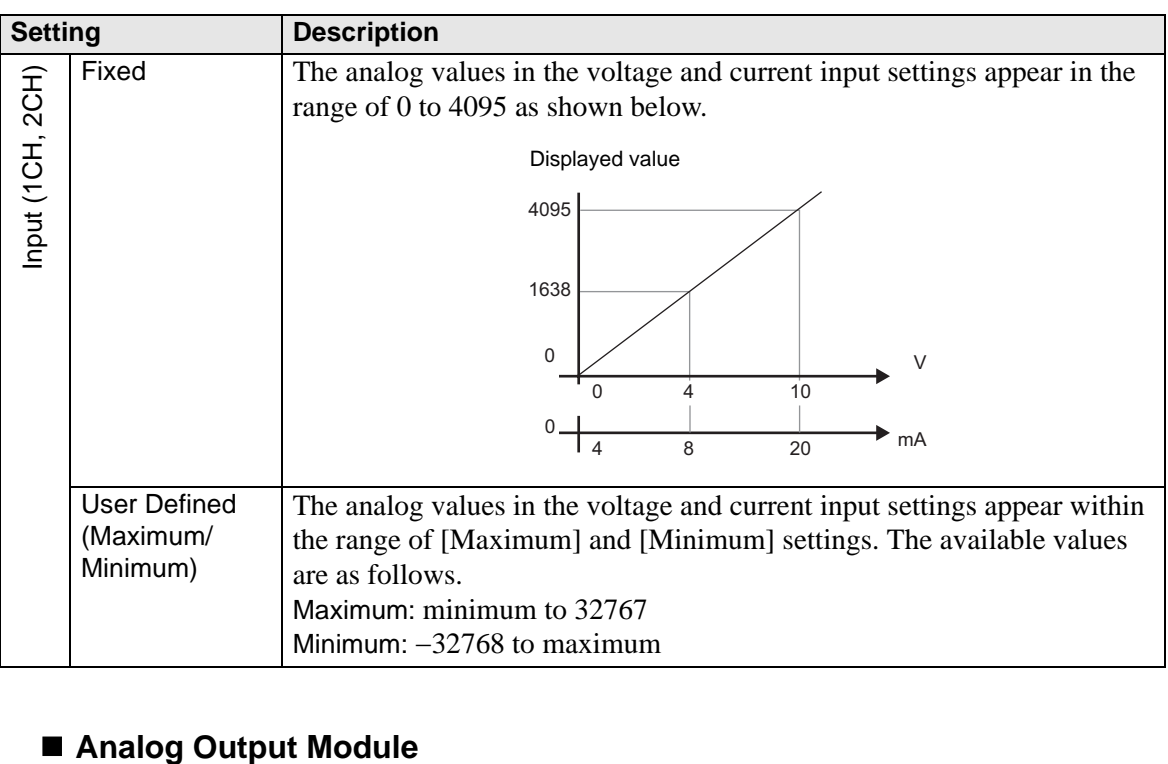

<span id="page-6-0"></span>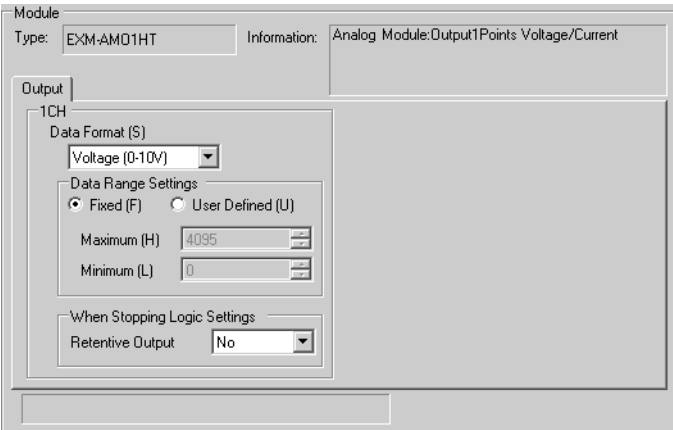

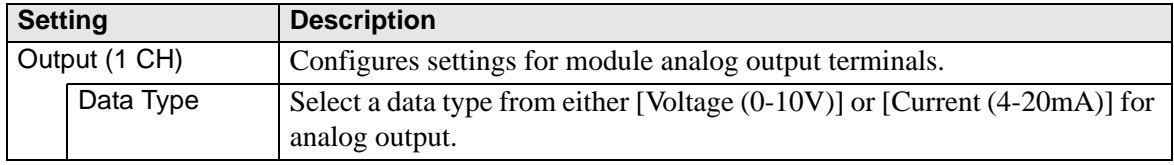

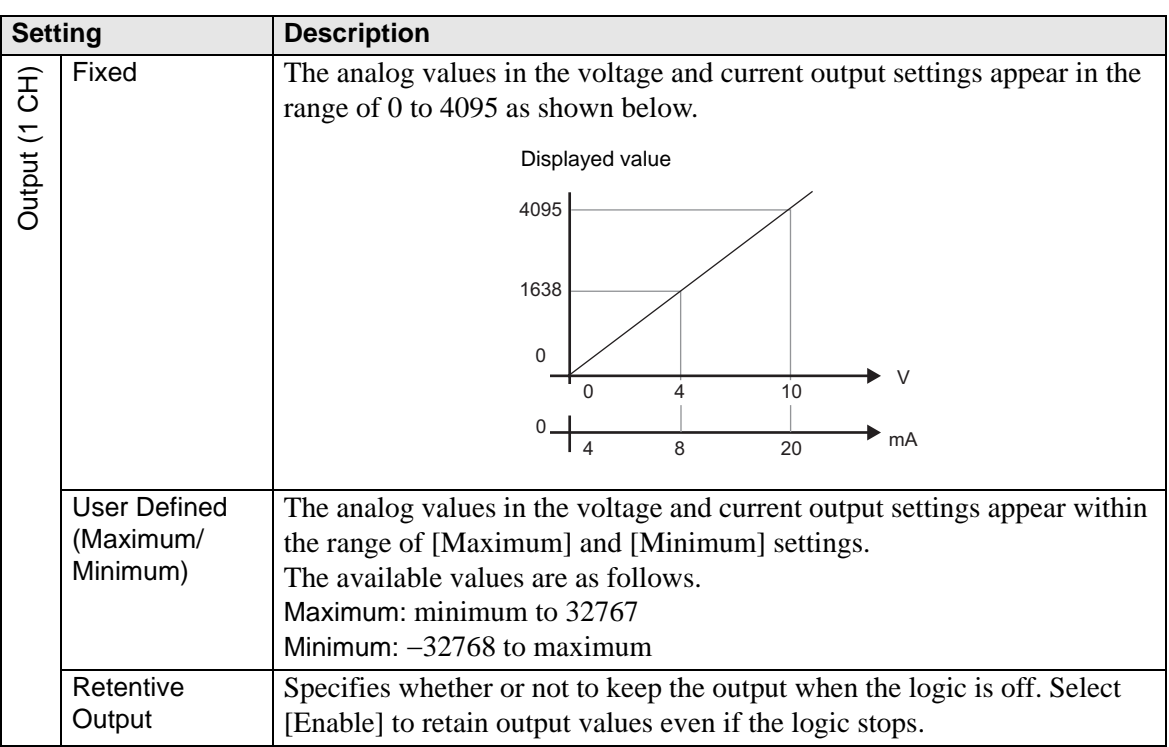

# <span id="page-7-0"></span>**Analog Input/Output Module**

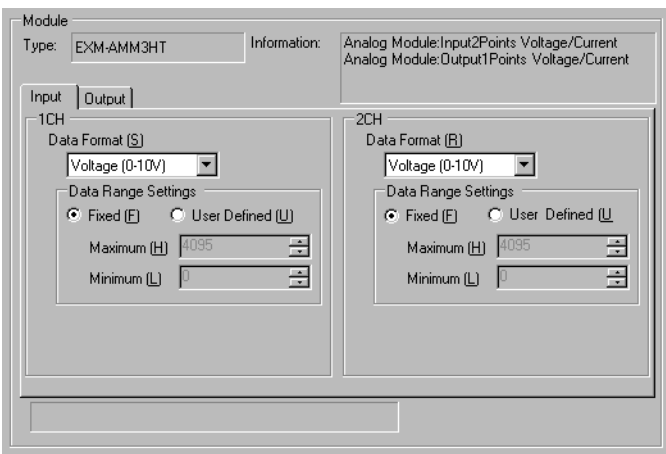

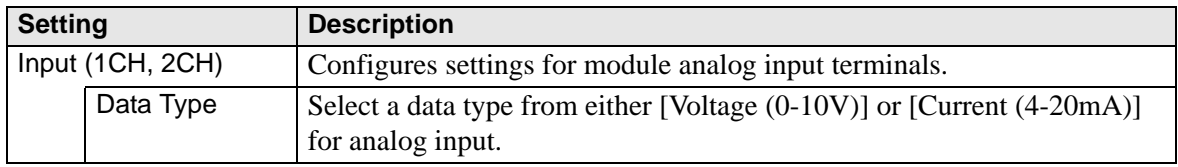

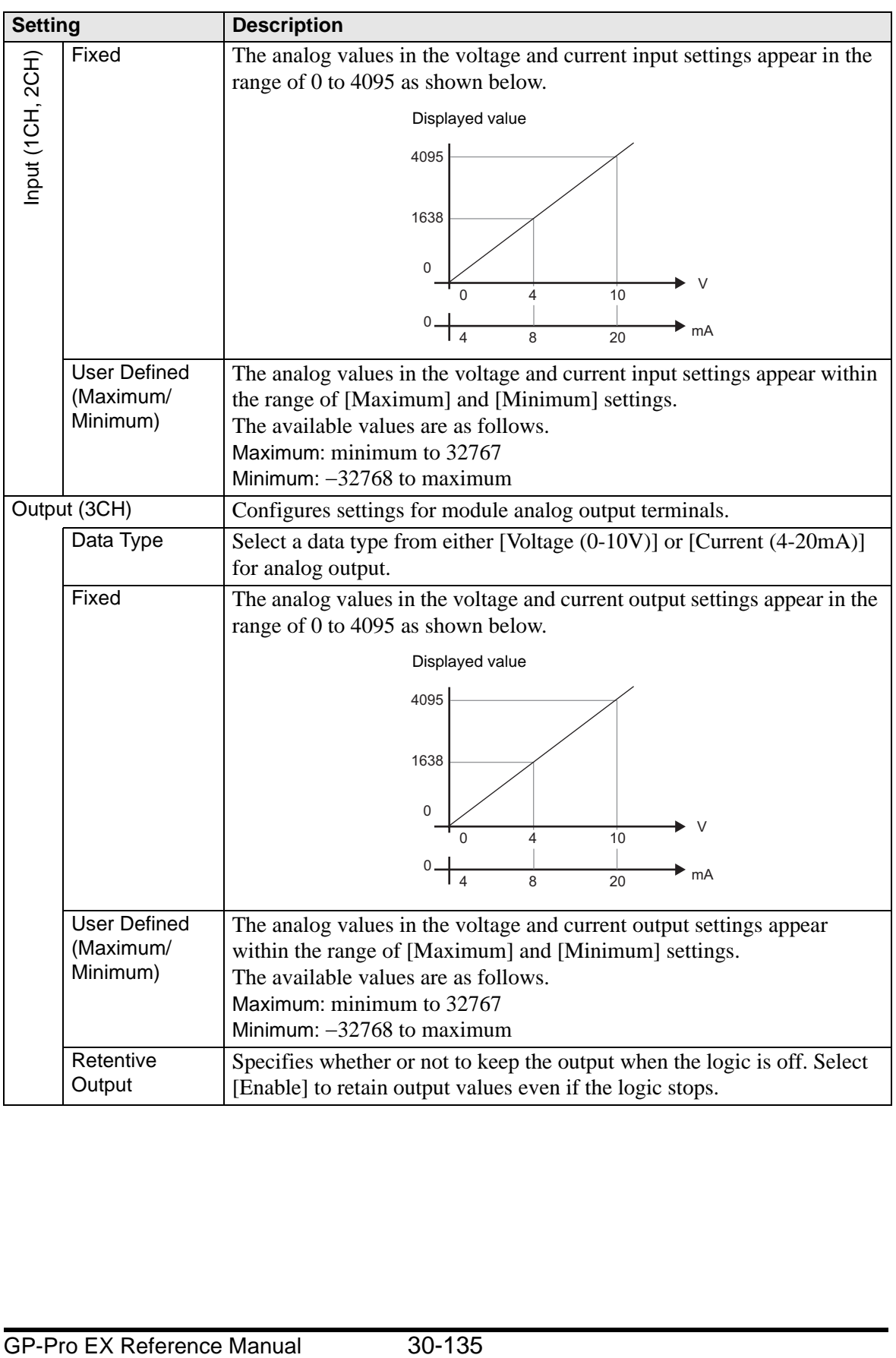

# <span id="page-9-0"></span>**Temperature Input Module**

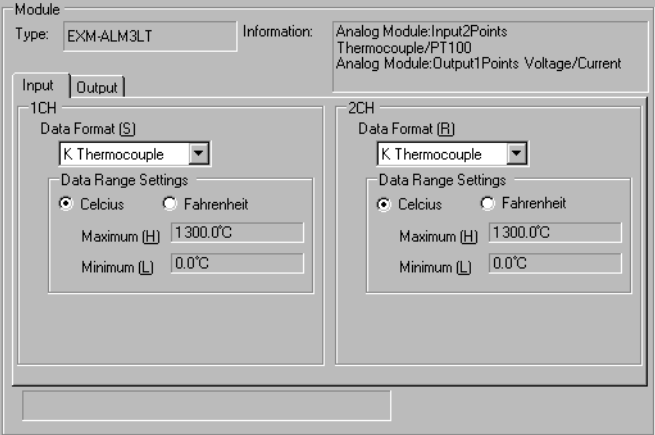

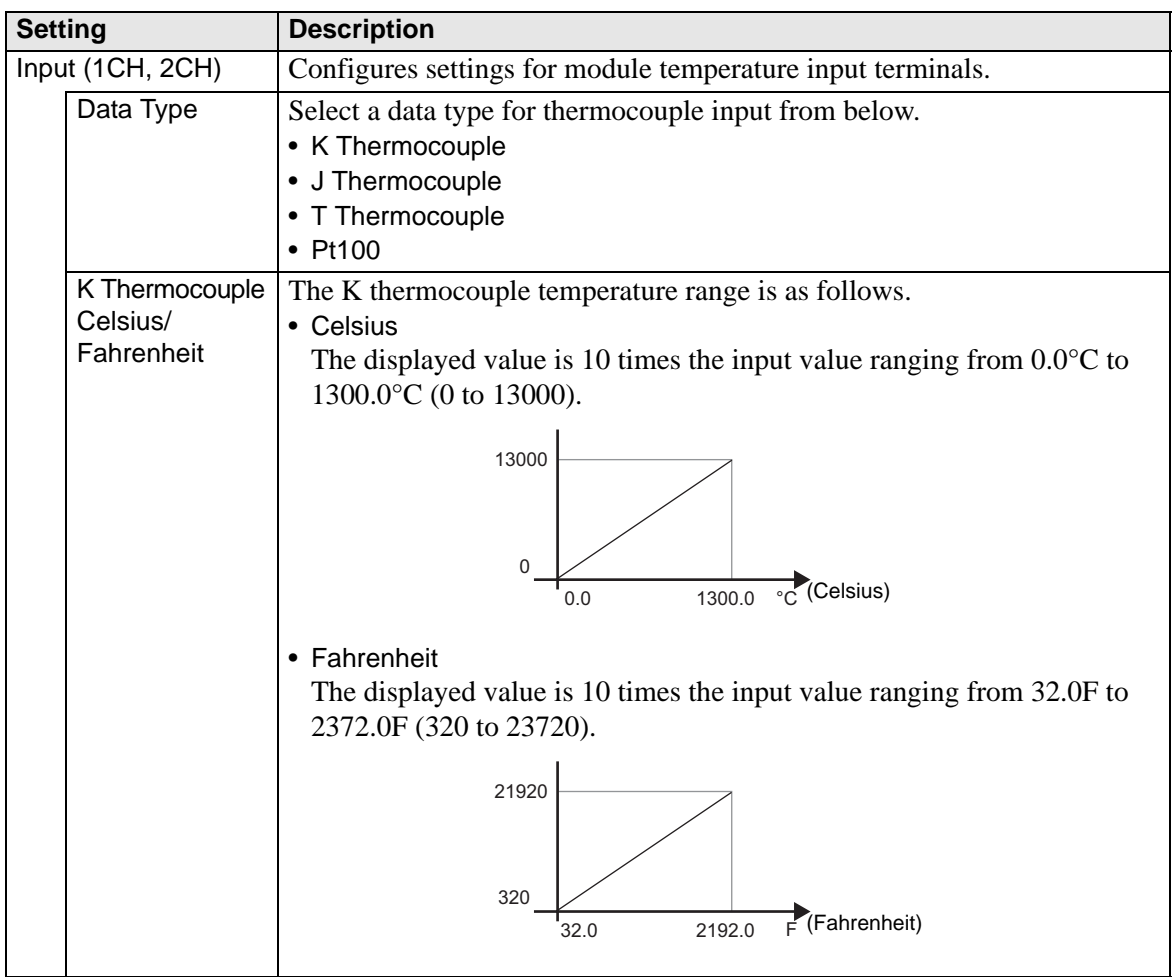

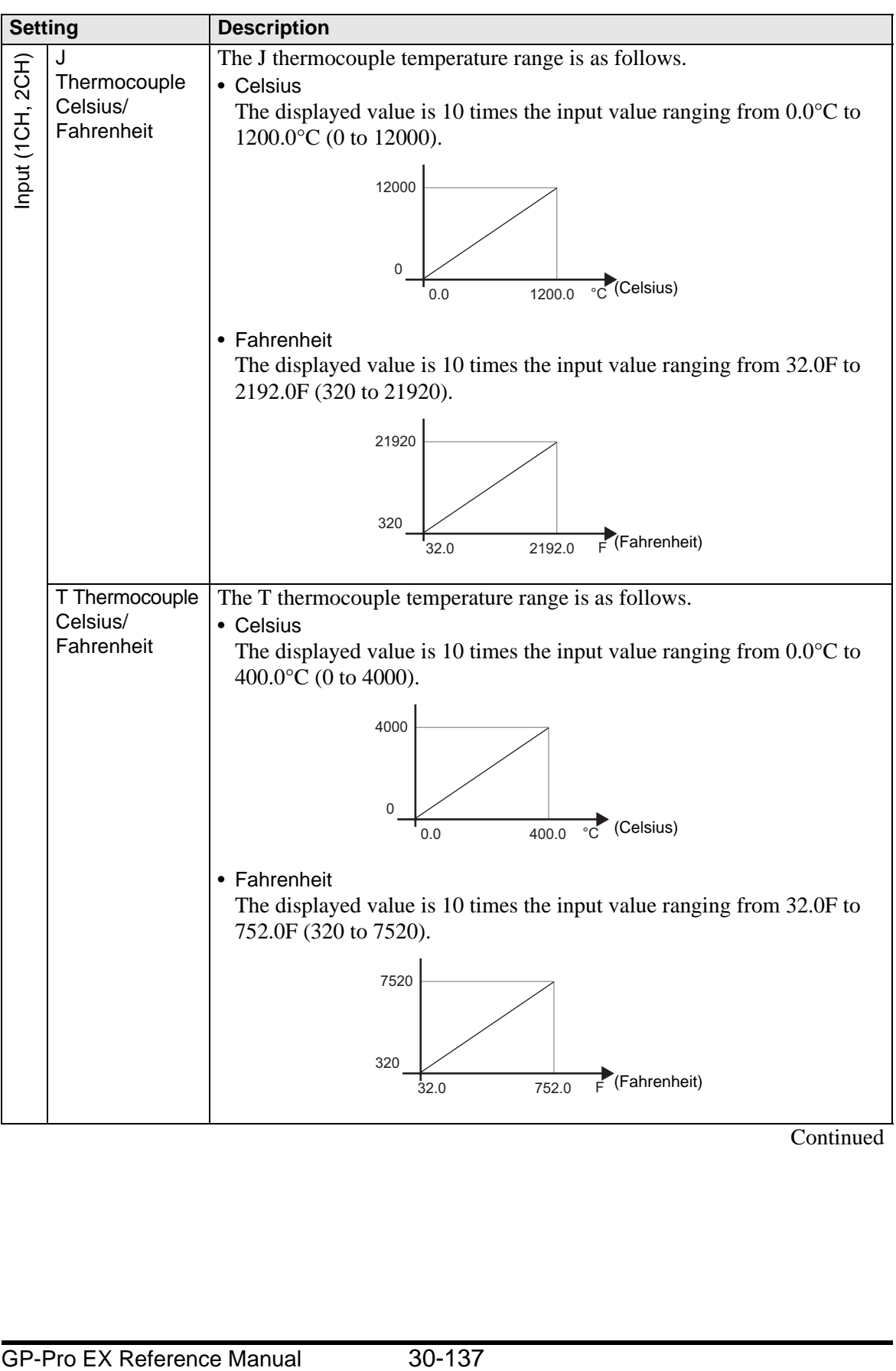

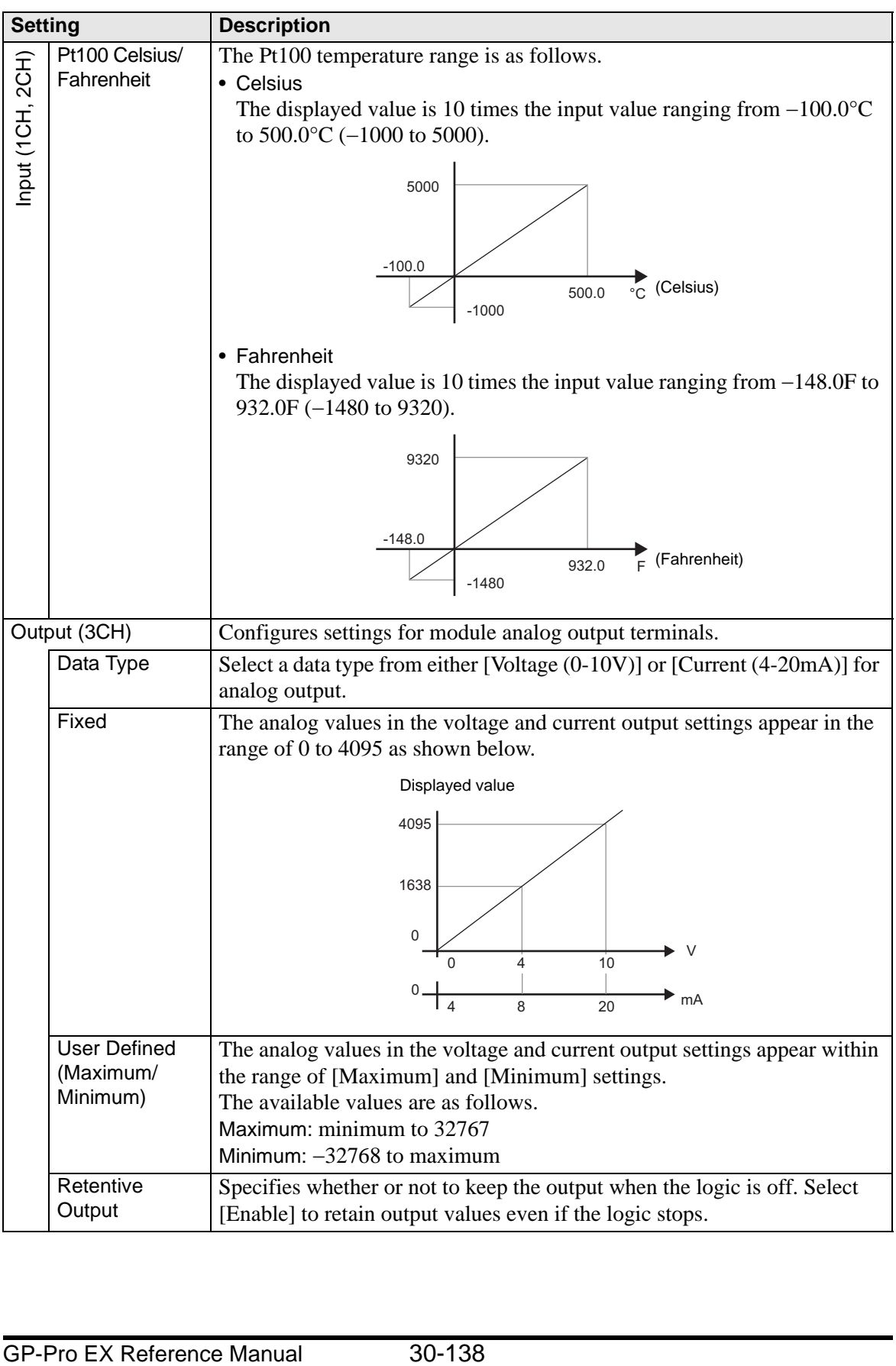

### **30.6.4 Error information**

The system variable #L\_IOStatus stores error information in the bottom 8 bits. #L\_IOStatus

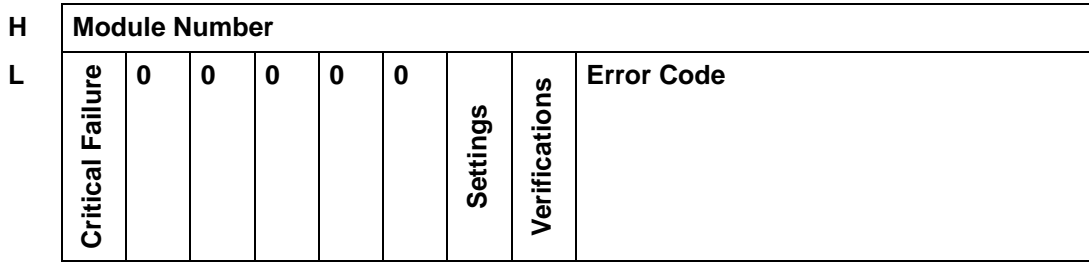

### Verifications

When the I/O attribute of the specified unit is the same as that of the actually connected unit, but the points differ, "1" is set.

### **Settings**

When the I/O attribute of the specified unit is different from that of the actually connected unit, "1" is set.

### Critical Failure

When an error is detected which requires the logic to stop, sets a value of " 1".

## ■ Error code

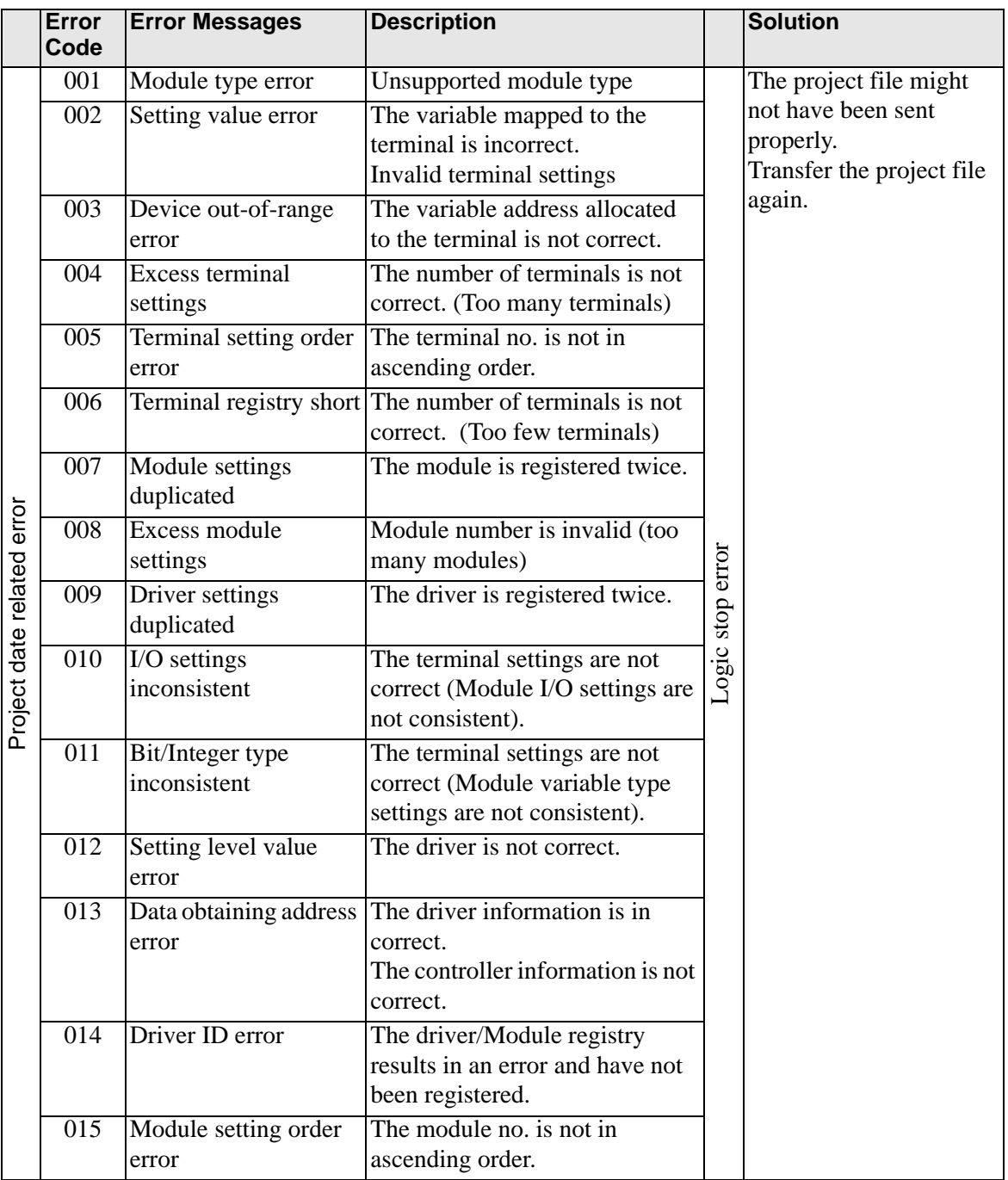

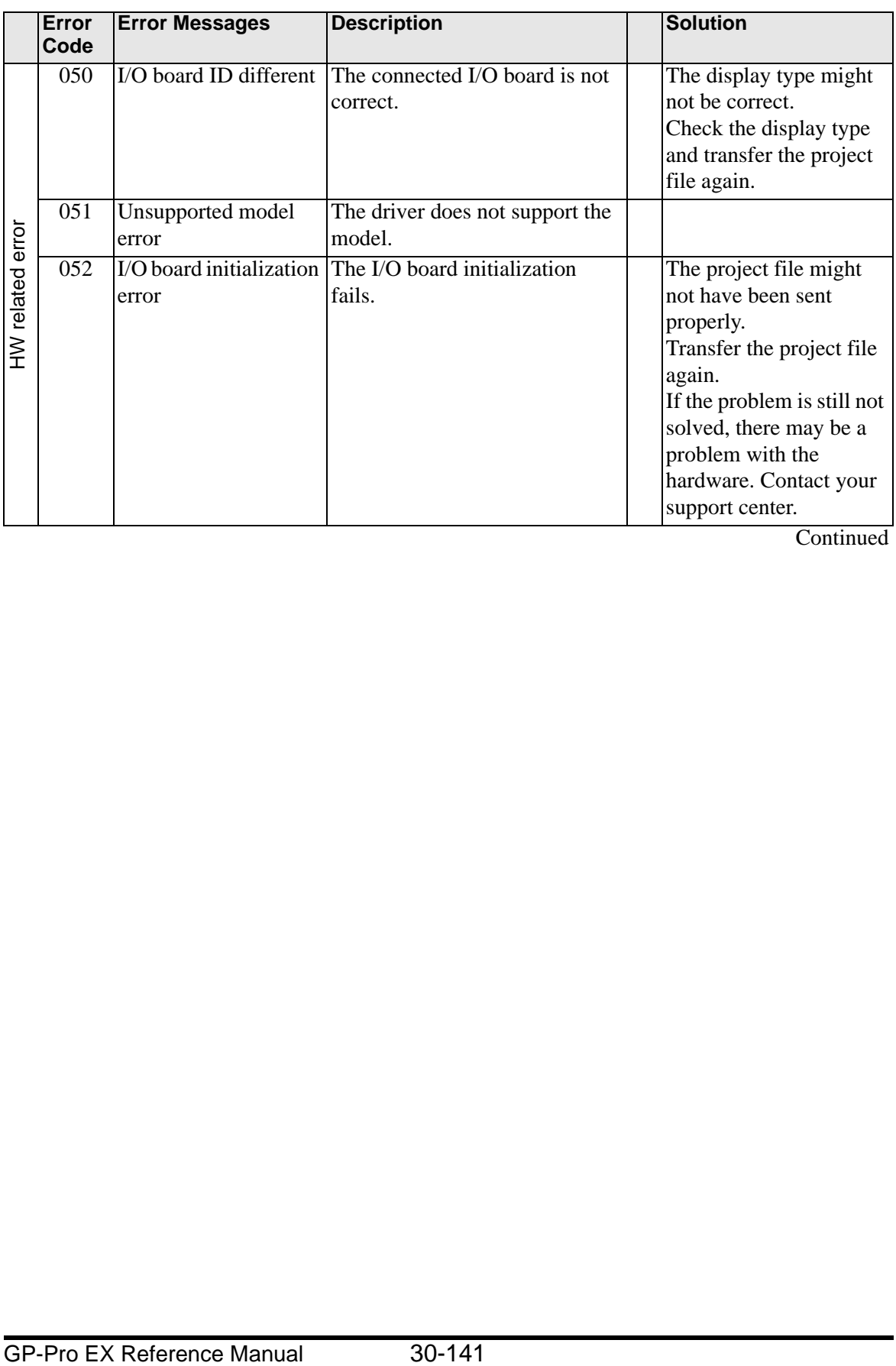

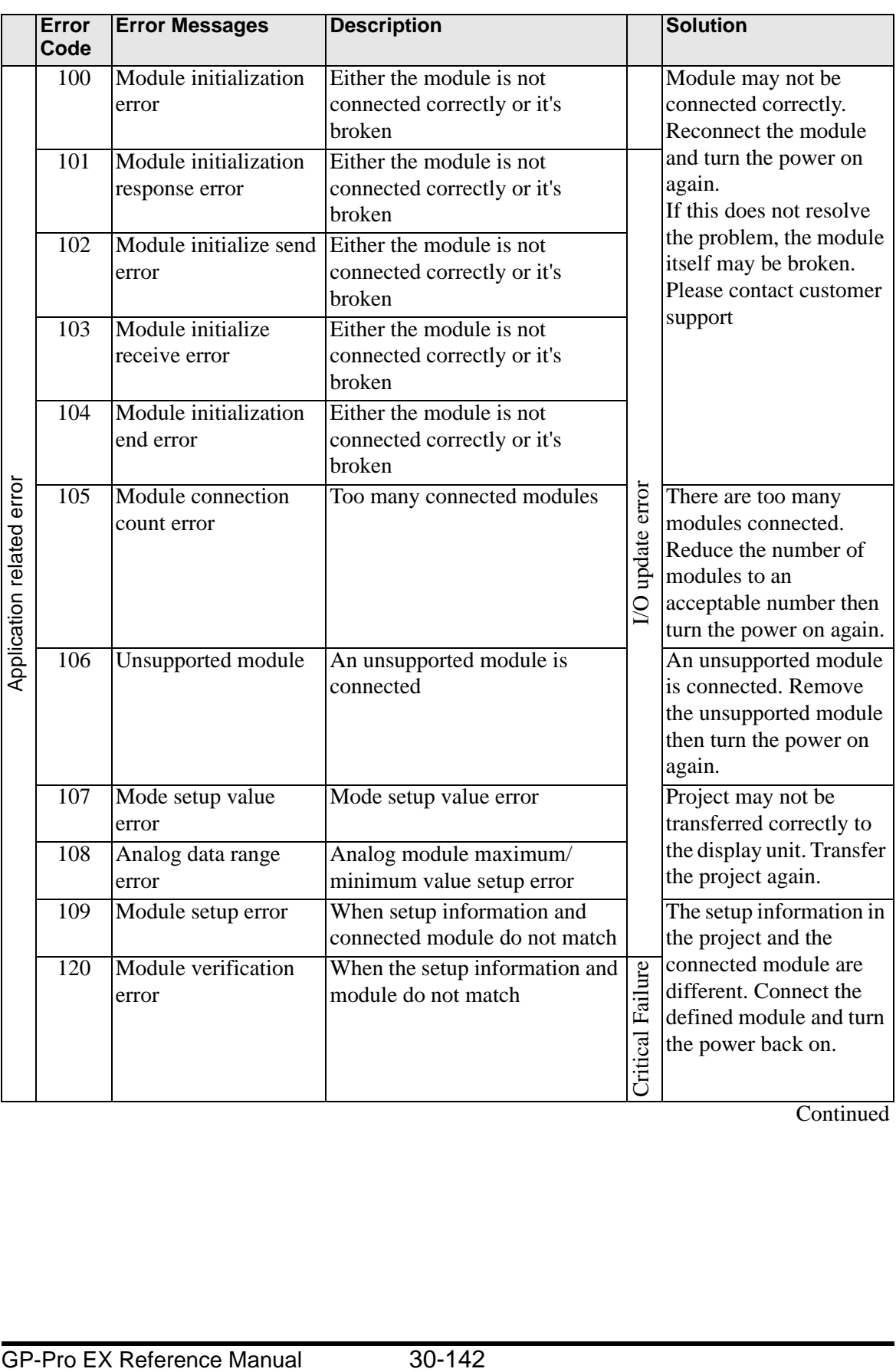

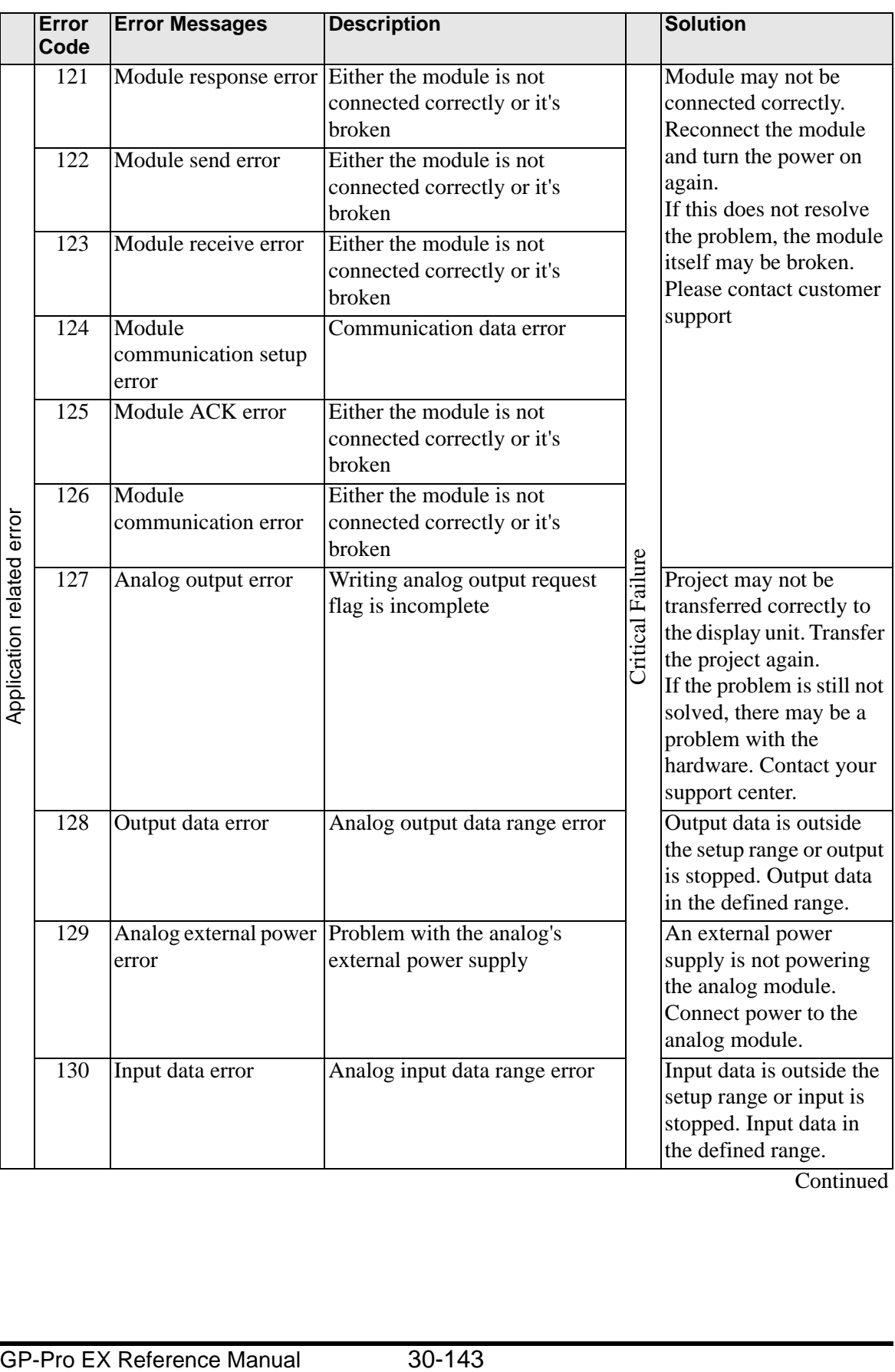

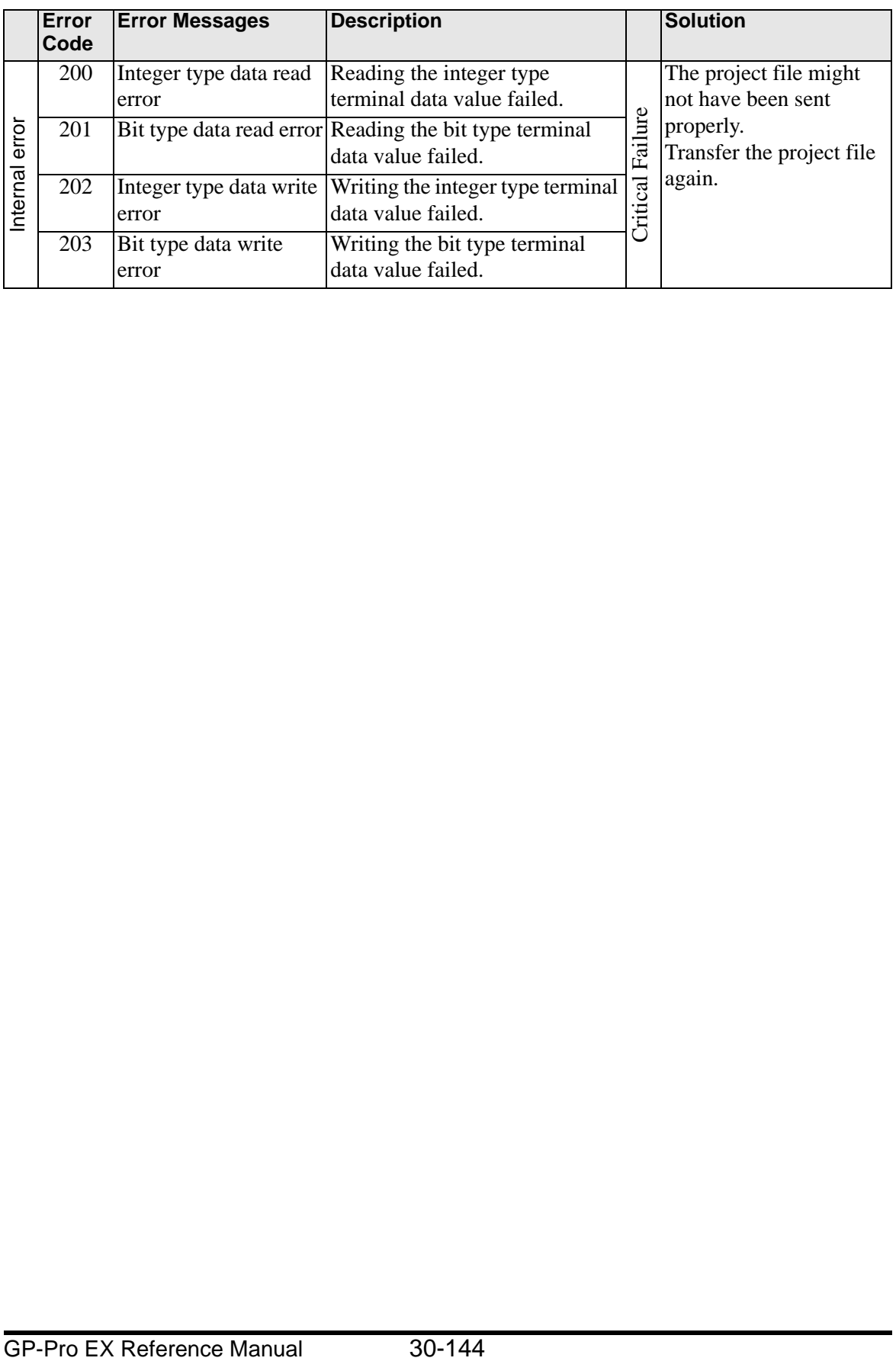

## **30.6.5 Restrictions**

- Power for the analog module should be separate from the LT unit's power supply. When turning the LT unit ON, first supply the module with power for 1 second or longer before you turn ON the LT unit. After turning the power OFF, wait long enough before powering on again to prevent malfunctions.
- When using the analog module (set up with 4 to 20 mA), and signals are less than 4 mA or greater than 20 mA, an abnormal data error message displays. In this scenario, inputs retain their previous values before the error.